## Clicker 8 - Analytics

### Introduction

Clicker 8 is a reading and writing support for all learners across the curriculum. It allows teachers to provide personalized literacy support using analytics and user options.

Clicker 8 also supports students who have learning and communication challenges. It has built-in accessibility features that make it an excellent choice to create curriculum-based switch activities and books.

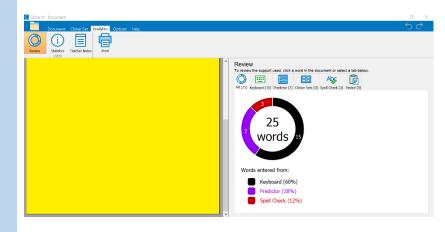

### **Task Challenge Activity**

- Launch Clicker 8. From the Quick start menu, click new document.
- Click on 🔚 to enable word prediction.
- Using the keyboard, write a paragraph about your dream adventure.
- Note there are 2 ways to use word prediction. Use the word prediction by either clicking on the word

or, if you prefer, try clicking on the number **15** at the bottom of the box to change the access of word prediction to just typing the number.

- Make some spelling mistakes and do not correct them.
- After you have written the paragraph, click on the After you have written the paragraph, click on the
- Notice how you are given options for the words that need correcting.
- Click on the Analytics tab in the menu.
- Notice data that is given for the written paragraph.
- Explore the review and statistics tabs. What do you notice? How was the predictor used? How was the spell check used?
- You can add teacher notes for future reference.

www.setbc.org

Page 1 of 2

Aug 2021

## SET►BC

# How can I learn how to use it? Here are some web-based resources that might help you learn how to use the Clicker 8 Analytics. • <a href="https://www.cricksoft.com/us/training/clicker-training/tutorials/clicker-8/use-clicker-analytics">https://www.cricksoft.com/us/training/clicker-training/tutorials/clicker-8/use-clicker-analytics</a> oThese 2-minute training videos show the basics of how to use Clicker 8 Analytics.

## Where can I get ideas on how to use it with students? Here are some web-based resources that might help you learn how to make use of the Analytics tool: https://www.cricksoft.com/us/blog oThis is Cricksoft's blog about implementing Clicker 8 in classrooms. https://w3.setbc.org/students/Pages/Student-Resources-Library.aspx o Filter your search by Clicker File types to find a variety of useful Clicker 8 resources. Please note that Clicker 7 can be used in Clicker 8.

## What if I want to know even more? Here are some web-based resources that might help you learn even more about Clicker 8: • https://www.cricksoft.com/us/training/clicker-training/tutorials/clicker-8 • This is Cricksoft's guide to using Clicker 8. • https://www.cricksoft.com/uk/support/clicker/windows-mac • This is Cricksoftware support page for all things Clicker 8. Here, you will find videos, guides, FAQ's and more.

www.setbc.org

Page 2 of 2

Aug 2021